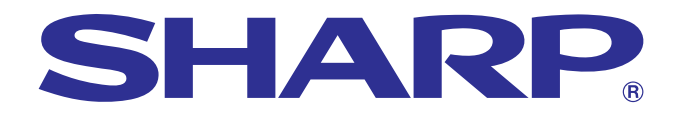

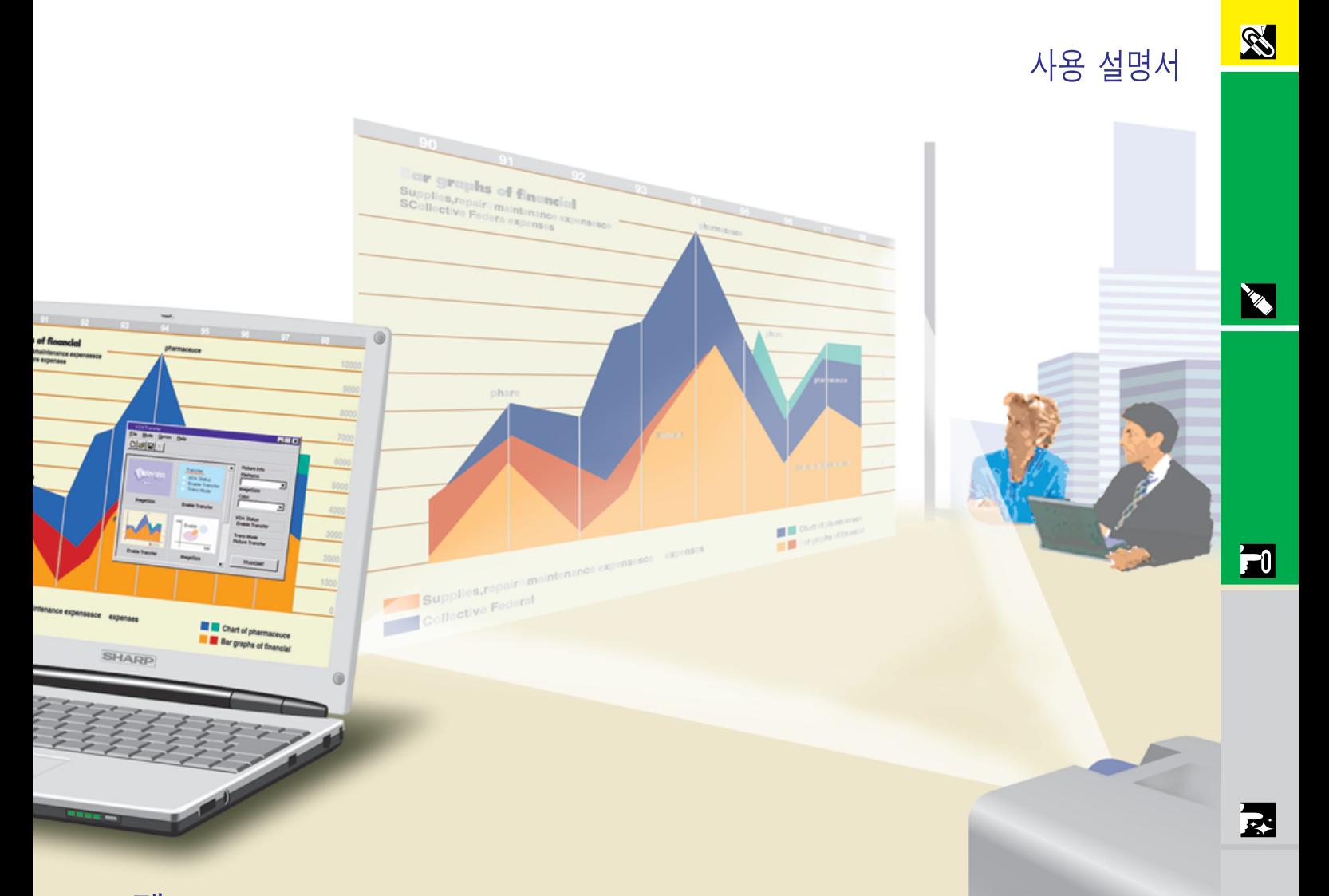

# 모델 **PG-C30XE**

## LCD프로젝터

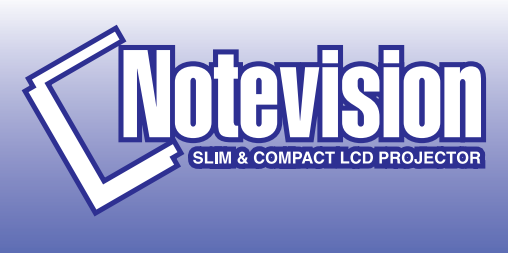

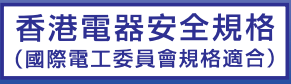

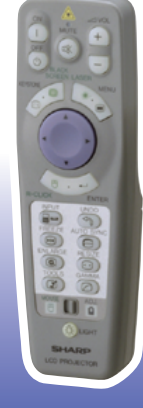

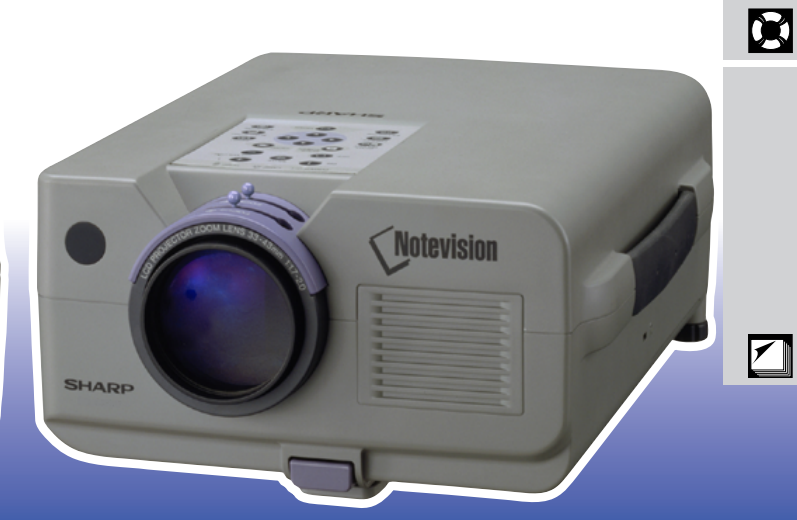

This equipment complies with the requirements of Directives 89/336/EEC and 73/23/EEC as amended by 93/68/EEC.

Dieses Gerät entspricht den Anforderungen der EG-Richtlinien 89/336/ EWG und 73/23/EWG mit Änderung 93/68/EWG.

Ce matériel répond aux exigences contenues dans les directives 89/ 336/CEE et 73/23/CEE modifiées par la directive 93/68/CEE.

Dit apparaat voldoet aan de eisen van de richtlijnen 89/336/EEG en 73/ 23/EEG, gewijzigd door 93/68/EEG.

Dette udstyr overholder kravene i direktiv nr. 89/336/EEC og 73/23/EEC med tillæg nr. 93/68/EEC.

Quest' apparecchio è conforme ai requisiti delle direttive 89/336/EEC e 73/23/EEC, come emendata dalla direttiva 93/68/EEC.

Η εγκατάσταση αυτή ανταποκρίνεται στις απαιτήσεις των οδηγιών της Ευρωπαϊκής Ενωσης 89/336/ΕΟΚ και 73/23/ΕΟΚ, όπως οι κανονισμοί αυτοί συμπληρώθηκαν από την οδηγία 93/68/ΕΟΚ.

Este equipamento obedece às exigências das directivas 89/336/CEE e 73/23/CEE, na sua versão corrigida pela directiva 93/68/CEE.

Este aparato satisface las exigencias de las Directivas 89/336/CEE y 73/23/CEE, modificadas por medio de la 93/68/CEE.

Denna utrustning uppfyller kraven enligt riktlinjerna 89/336/EEC och 73/ 23/EEC så som kompletteras av 93/68/EEC.

Dette produktet oppfyller betingelsene i direktivene 89/336/EEC og 73/ 23/EEC i endringen 93/68/EEC.

Tämä laite täyttää direktiivien 89/336/EEC ja 73/23/EEC vaatimukset, joita on muutettu direktiivillä 93/68/EEC.

## **SPECIAL NOTE FOR USERS IN THE U.K.**

The mains lead of this product is fitted with a non-rewireable (moulded) plug incorporating a 13A fuse. Should the fuse need to be replaced, a BSI or ASTA approved BS 1362 fuse marked  $\circledf$  or  $\circledast$  and of the same rating as above, which is also indicated on the pin face of the plug, must be used.

Always refit the fuse cover after replacing the fuse. Never use the plug without the fuse cover fitted. In the unlikely event of the socket outlet in your home not being compatible with the plug supplied, cut off the mains plug and fit an appropriate type.

### **DANGER:**

The fuse from the cut-off plug should be removed and the cut-off plug destroyed immediately and disposed of in a safe manner.

Under no circumstances should the cut-off plug be inserted elsewhere into a 13A socket outlet, as a serious electric shock may occur.

To fit an appropriate plug to the mains lead, follow the instructions below:

### **IMPORTANT:**

The wires in the mains lead are coloured in accordance with the following code:

- Blue: Neutral
- Brown: Live

As the colours of the wires in the mains lead of this product may not correspond with the coloured markings identifying the terminals in your plug, proceed as follows:

• The wire which is coloured blue must be connected to the plug terminal which is marked N or coloured black. • The wire which is coloured brown must be connected to the plug terminal which is marked L or coloured red. Ensure that neither the brown nor the blue wire is connected to the earth terminal in your three-pin plug. Before replacing the plug cover make sure that:

• If the new fitted plug contains a fuse, its value is the same as that removed from the cut-off plug.

• The cord grip is clamped over the sheath of the mains lead, and not simply over the lead wires.

IF YOU HAVE ANY DOUBT, CONSULT A QUALIFIED ELECTRICIAN.

The supplied CD-ROM contains operation instructions in English, German, French, Swedish, Spanish, Italian, Dutch, Chinese, Korean and Arabic. Carefully read through the operation instructions before operating the LCD projector.

Die mitgelieferte CD-ROM enthält Bedienungsanleitungen in Englisch, Deutsch, Französisch, Schwedisch, Spanisch, Italienisch, Niederländisch, Chinesisch, Koreanisch und Arabisch. Bitte lesen Sie die Bedienungsanleitung vor der Verwendung des LCD-Projektors sorgfältig durch.

Le CD-ROM fourni contient les instructions de fonctionnement en anglais, allemand, français, suédois, espagnol, italien, néerlandais, chinois, coréen et arabe. Veuillez lire attentivement ces instructions avant de faire fonctionner le projecteur LCD.

Den medföljande CD-ROM-skivan innehåller bruksanvisningar på engelska, tyska, franska, svenska, spanska, italienska, holländska, kinesiska, koreanska och arabiska. Läs noga igenom bruksanvisningen innan projektorn tas i bruk.

El CD-ROM suministrado contiene instrucciones de operación en inglés, alemán, francés, sueco, español, italiano, holandés, chino, coreano y árabe. Lea cuidadosamente las instrucciones de operación antes de utilizar el proyector LCD.

Il CD-ROM in dotazione contiene istruzioni per l'uso in inglese, tedesco, francese, svedese, spagnolo, italiano, olandese, cinese, coreano e arabo. Leggere attentamente le istruzioni per l'uso prima di usare il proiettore LCD.

De meegeleverde CD-ROM bevat handleidingen in het Engels, Duits, Frans, Zweeds, Spaans, Italiaans, Nederlands, Chinees, Koreaans en Arabisch. Lees de handleiding zorgvuldig door voor u de LCD projector in gebruik neemt.

附送之CD-ROM光碟中,有用英文、德文、法文、瑞典文、西班牙文、意大利文、荷蘭文、中文、韓國文和阿拉伯文 所寫的使用説明書。在操作液晶投影機之前,請務必仔細閲讀整本使用説明書。

제공된 CD-ROM에는 영어, 독일어, 프앙스어, 스웨덴어, 스페인어, 이탈리아어, 덴마크어, 중국어, 한국어, 그리고 아랍어로 작성된 조작 설명서가 포함되어 있습니다. LCD프로젝터를 조작하기 전에 조작 지침을 상세 하게 숙지하십시오.

تتاسطوانة CD-ROM الجهّزة تتضمن تعليمات التشفيل لكل من اللغات الانجليزية، الالمانية، الفرنسية، السبارية، الاسبانية، الايطالية، الهولندية، الصينية، الكورية والعربية. فم بعناية بقراءة تعليمات التشغيل فبل تشغيل جهاز العرض الاسقاطي بشاشة الكريستال السائل.

<span id="page-3-0"></span>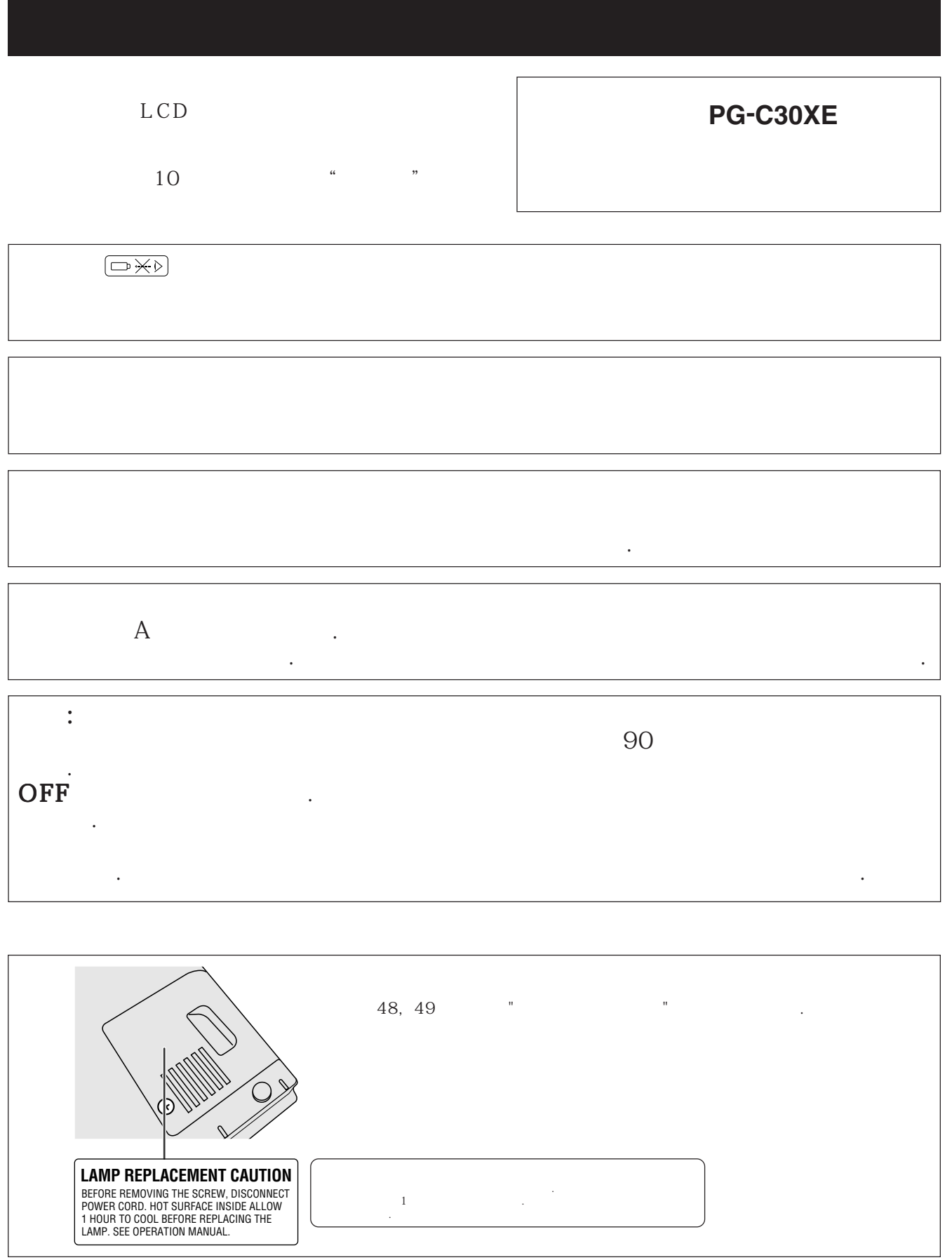

<span id="page-4-0"></span>주의:LCD프로젝터를 사용하기 전에 먼저 사용 설명서를 숙지해 주십시오.이 설명서를

 $LCD$   $*$ 

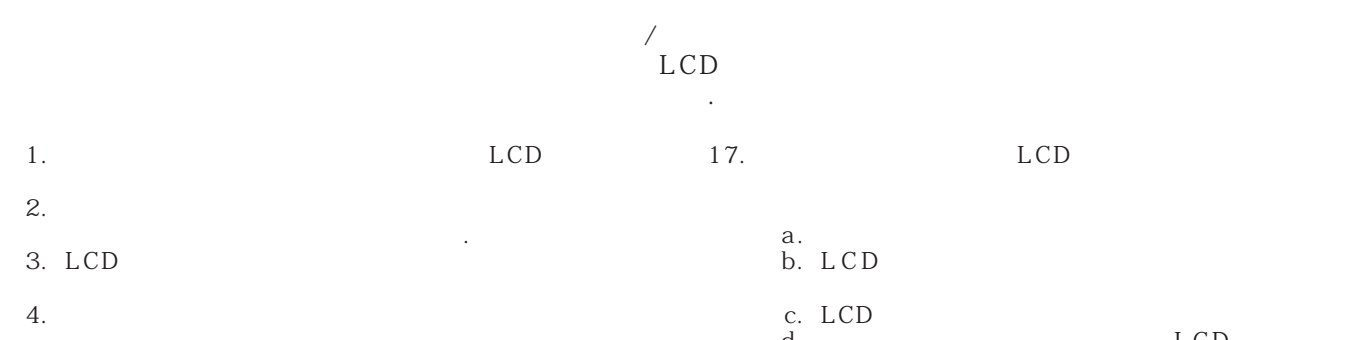

 $\left( \begin{array}{c} 1 & 0 \\ 0 & 1 \end{array} \right)$ 액체를 업질러서는 안됩니다. 5. LCD **LCD** 

6. 벽이나 천정에 설치해 주십시오. 7. LCD

반대가 되었다.  $8.$ LCD

9. LCD  $(\begin{array}{c} 1 \end{array}$  ,  $\begin{array}{c} 1 \end{array}$ 

붙박이 책장 또는 선반 위에 올려놓지 마십시오. 10.LCD LCD

의해 주십시오. 11. LCD

12.LCD  $\sim$  100  $\sim$ 

부여된 전문가에게 문의해 주십시오.

13. 해로 부터 보호하기 위해 메인 플러그를 뽑아 주십시오.  $14.$ 

 $\sim$  100  $\sim$  $15.$ LCD

은 화제나 전기 충격을 발생시킬 수 있습니다. 16.LCD

17. LCD  $a.$ b. LCD

> c. LCD d. LCD

LCD e. LCD

f. LCD

18.부품 교환이 필요할 때,서비스 기술자가 제조회사가 지

19. LCD

a. -<br>b. b.  $-$ 

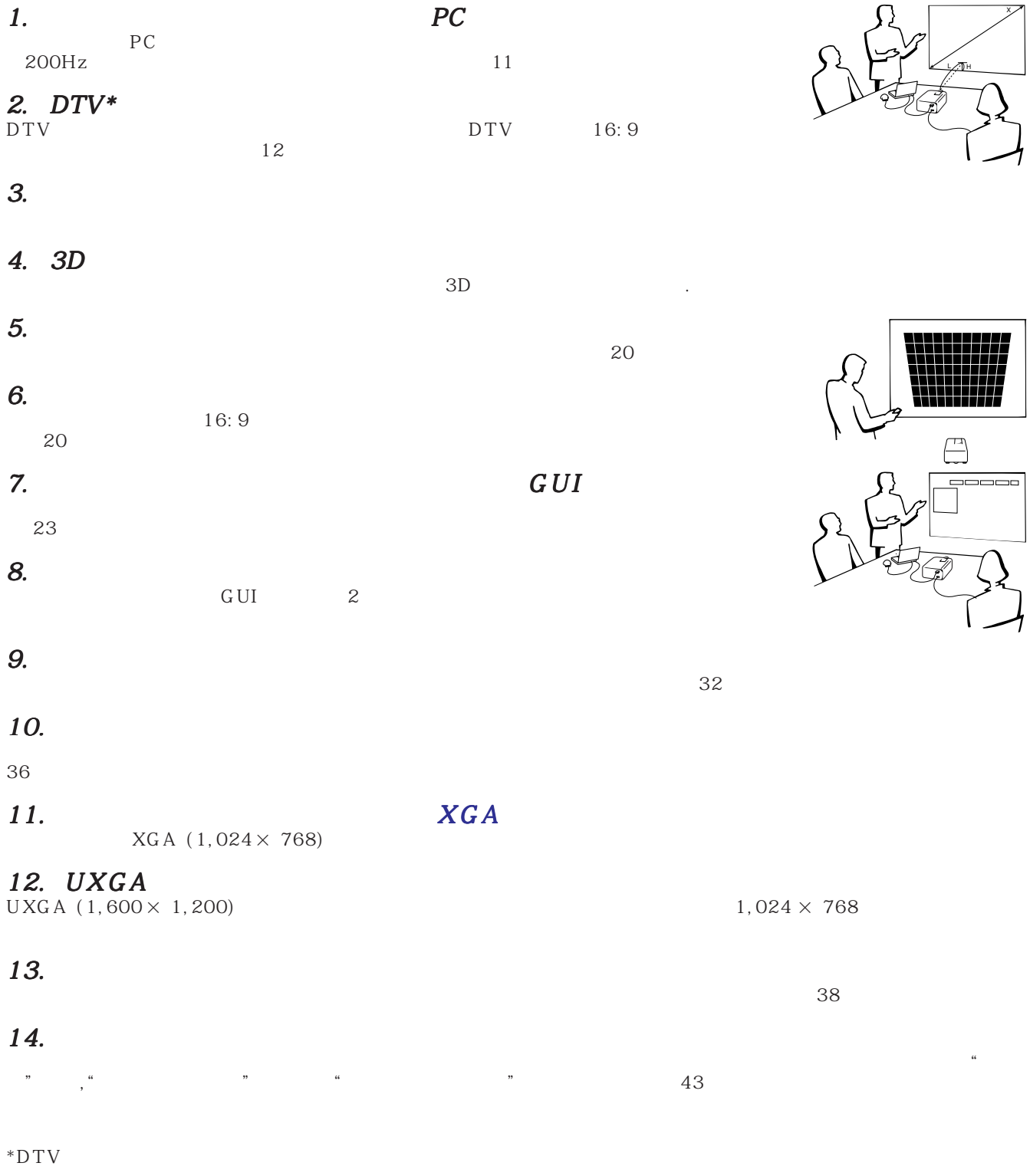

 $\overline{a}$ 

<span id="page-5-0"></span> $\mathscr{C}$ 

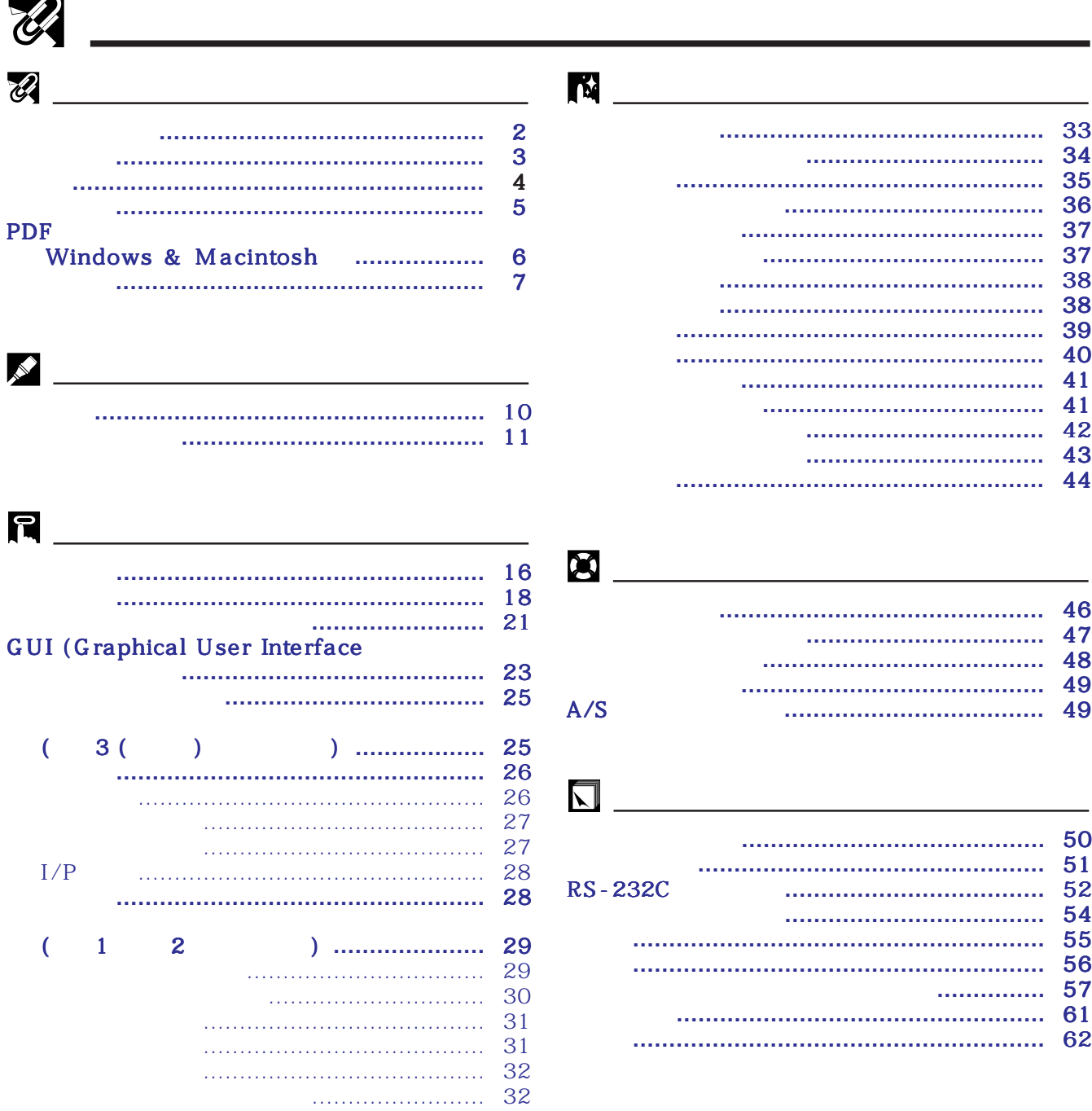

## 에어 필터 관리 **[………………………………………](#page-48-0)** 46 램프/수리 관리 지시등 **[……………………………](#page-49-0)** 47 프로젝션 램프 교환 **[…………………………………](#page-50-0)** 48 켄싱톤 사용법 **[……………………………………](#page-51-0)** 49 A/S 의뢰하기 전에**[………………………………](#page-51-0)** 49

디지털 화면 부분 확대 **[……………………………](#page-36-0)** 34

**RS** 

-0

N

화면의 화상모드 선택 **[………………………………](#page-38-0)** 36

화면 표시 삭제기능 **[…………………………………](#page-39-0)** 37

램프 사용시간 확인 **[…………………………………](#page-43-0)** 41 반전/역상 이미지 기능 **[……………………………](#page-44-0)** 42 프레젠테이션 툴의 사용 **[……………………………](#page-45-0)** 43

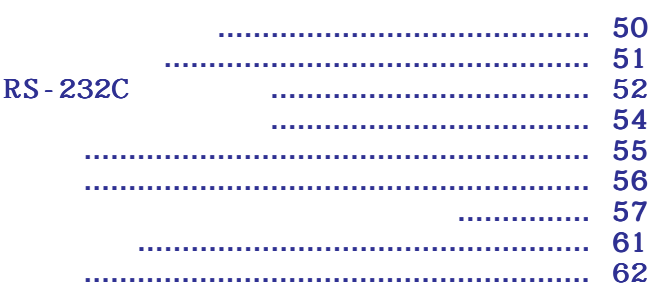

<span id="page-7-0"></span>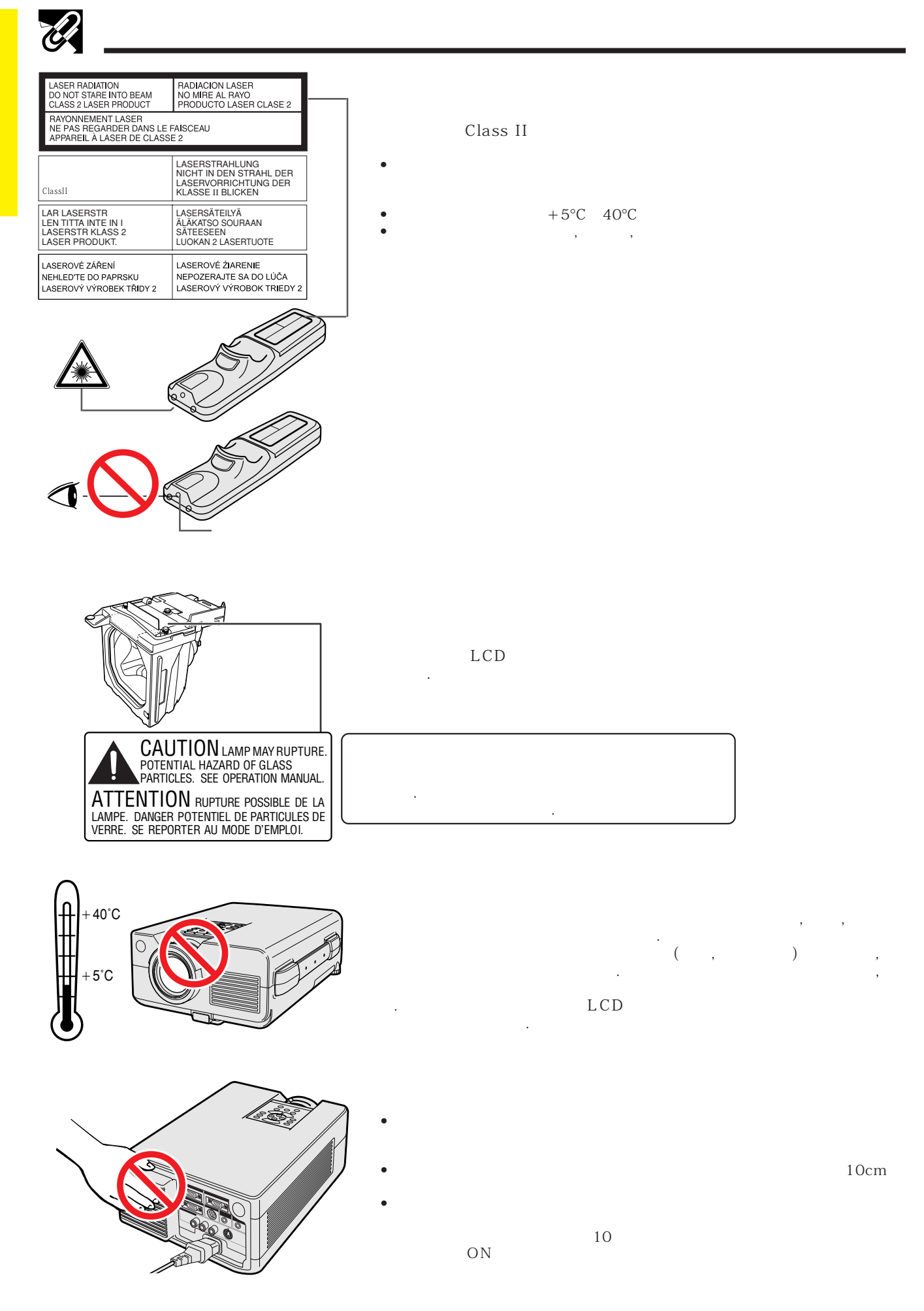

E

<span id="page-8-0"></span>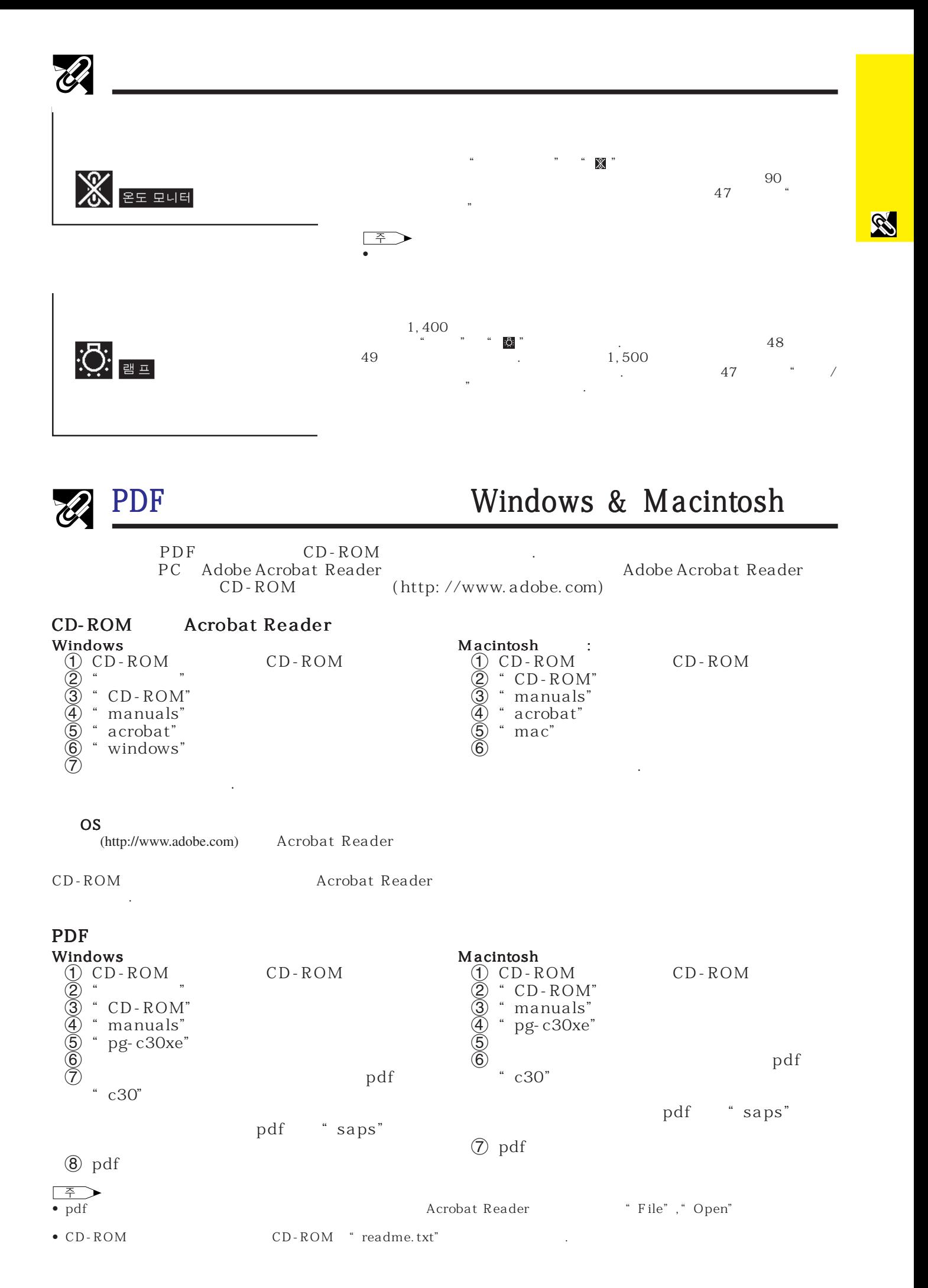

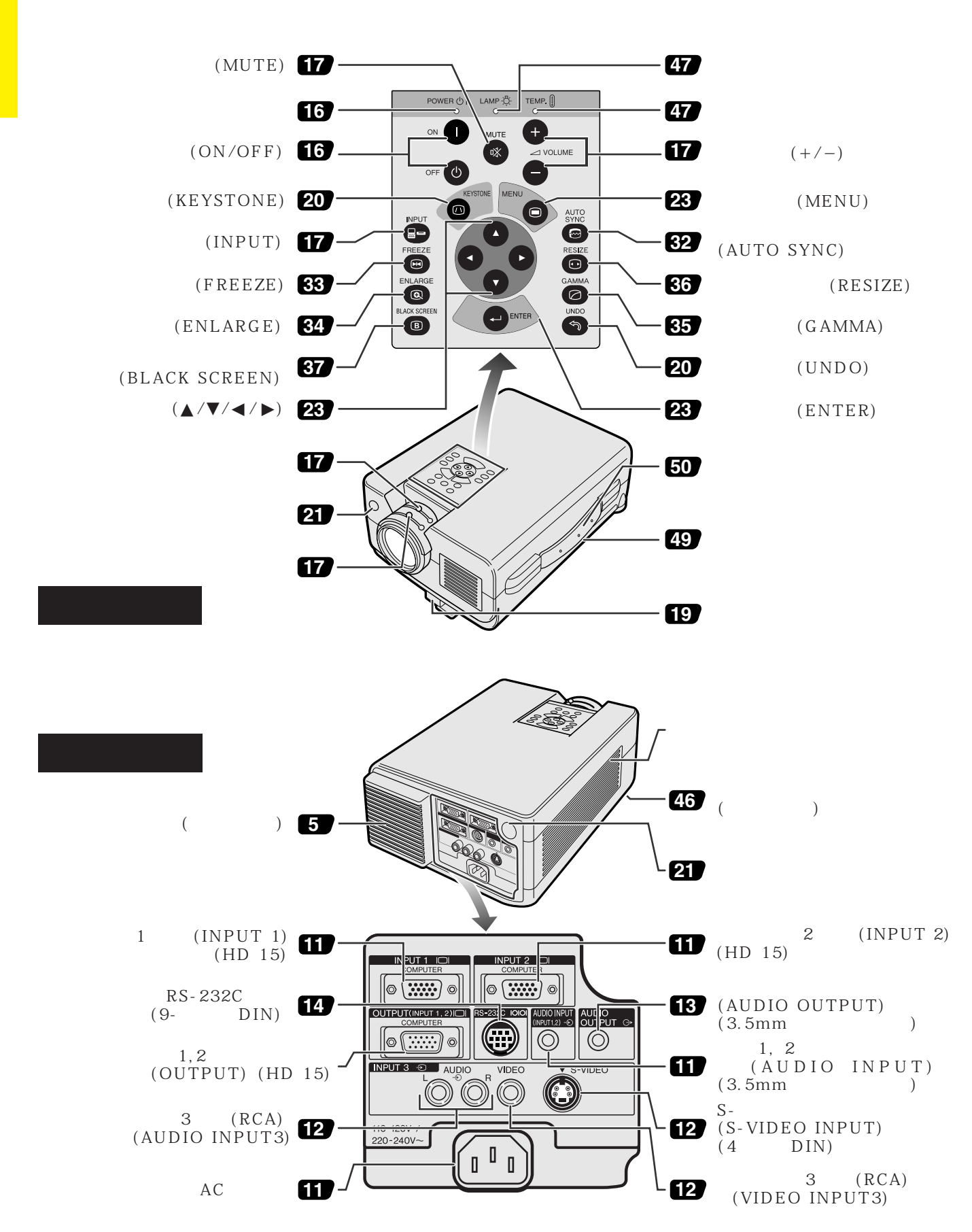

<span id="page-9-0"></span> $\mathbb{Z}$ 

**7**

<span id="page-10-0"></span>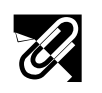

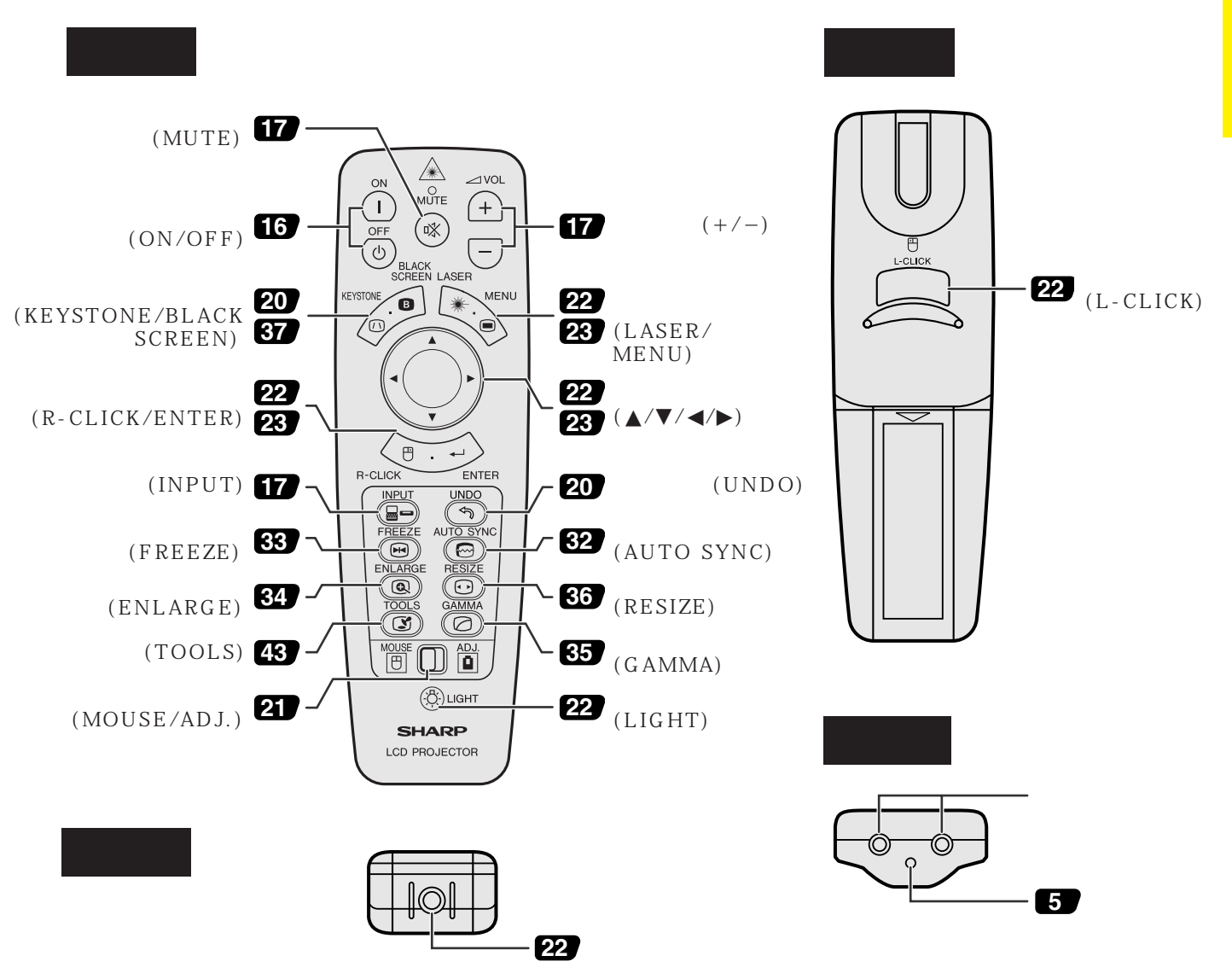

![](_page_10_Picture_224.jpeg)

**RS** 

<span id="page-11-0"></span>![](_page_11_Picture_0.jpeg)

![](_page_11_Picture_1.jpeg)

<span id="page-12-0"></span>![](_page_12_Figure_0.jpeg)

<span id="page-13-0"></span>![](_page_13_Picture_0.jpeg)

![](_page_13_Picture_1.jpeg)

![](_page_13_Picture_2.jpeg)

**SEA** 

![](_page_13_Picture_4.jpeg)

![](_page_13_Figure_5.jpeg)

![](_page_13_Figure_6.jpeg)

<span id="page-14-0"></span>![](_page_14_Picture_0.jpeg)

### IBM-PC (VGA/SVGA/XGA/SXGA/UXGA Macintosh

![](_page_14_Figure_2.jpeg)

•  $\bullet$ 

![](_page_14_Figure_4.jpeg)

![](_page_14_Picture_186.jpeg)

S-video

 $(2)$  $\Box$  $\boxed{\overline{\text{co}}$ 카도  $\textcircled{1}$ **VCR**  $\blacksquare$ -- $\circledcirc$ VIDEC S-video TITTILL dill П∙  $\circlearrowright$ S-video  $\Box$  $\Box$ 

![](_page_14_Figure_10.jpeg)

<span id="page-15-0"></span>![](_page_15_Figure_0.jpeg)

![](_page_15_Figure_1.jpeg)

![](_page_15_Figure_2.jpeg)

![](_page_15_Picture_3.jpeg)

주의  $\blacktriangle$ • 프로젝터와 접속되어 있는 컴포넌트를 보호하기 위해 프로젝 OF F 주 ⋗  $\bullet$   $\bullet$ 

• AUDIO OUTPUT INPUT 1,2 AUDIO INPUT 3 AUDIO INPUT 을 가능하게 합니다.

![](_page_15_Figure_6.jpeg)

<span id="page-16-0"></span>![](_page_16_Figure_0.jpeg)

<span id="page-17-0"></span>![](_page_17_Figure_0.jpeg)

**15**

**ANY** 

<span id="page-18-0"></span>![](_page_18_Picture_0.jpeg)

![](_page_18_Picture_1.jpeg)

![](_page_18_Figure_3.jpeg)

![](_page_18_Figure_4.jpeg)

![](_page_18_Picture_5.jpeg)

![](_page_18_Figure_6.jpeg)

![](_page_18_Figure_7.jpeg)

![](_page_18_Figure_8.jpeg)

- 전원을 끄거나 또는 갑자기 다시 켜면 램프가 켜질 때까 •  $A''$   $A''$   $B''$
- $\overline{P}$ , ON OFF
- $\bullet$  +  $\bullet$   $\bullet$  +  $\bullet$   $\bullet$  +  $\bullet$   $\bullet$  +  $\bullet$  +  $\bullet$

![](_page_18_Picture_12.jpeg)

 $\lceil$   $\lceil$ 

![](_page_19_Figure_1.jpeg)

 $\cdot$   $\circledast$ 

 $\left( \begin{array}{c} \cdot \end{array} \right)$ 

 $\left( \mathcal{\widehat{J}}\right)$ 8

4 3

 $\begin{bmatrix} \mathsf{TEMP}, \begin{bmatrix} 0 \\ 0 \end{bmatrix} \end{bmatrix}$ 

 $LAMP \frac{1}{2}$ 

 $\circ$ 

<span id="page-19-0"></span>E

![](_page_19_Figure_2.jpeg)

 $\overline{5}$  INPUT **INPUT**  $\blacktriangleright$ • 수신 신호가 없을 경우"입력신호없음"이 표시 됩니다.  $\mathcal{R} = \mathcal{R} - \mathcal{R}$  $6$  VOLUME  $+/ \oslash$  MUTE **MUTE** 8 OFF

 $\Theta$ 

 $\Phi$   $\Phi$ 

의 화면을 조정할 수 있습니다.

조정한다.

OFF 주 L OFF OFF • OFF 90 되고 냉각 팬이 90초간 작동합니다.그후 프로젝터가 준

- 냉각 팬이 멈춘 후에 전원 코드를 빼 주십시오. • ON  $ON$
- 밑 부분의 필터 커버가 안전하게 설치되지 않았을 경우

경고:  $90$   $\blacksquare$ OFF 버튼을 사용하십시오.전원코드를 뽑기 전에 냉각팬 이 멈춰 있는 지를 확인 하십시오. 위해 전원코드를 뽑지 마십시오. 야기합니다.

 $\overline{0}$ 

![](_page_20_Picture_0.jpeg)

4:3

<span id="page-20-0"></span>R

│ 주

![](_page_20_Picture_338.jpeg)

 $\bullet$   $\bullet$ • 화면은 직사광선등이 비추는 곳에 설치하지 마십시오.화면에 직사광선이 비추면 화면의 색깔이 하얗게 되어 잘 보이지 않습니다.화면

16:9

![](_page_20_Picture_339.jpeg)

 $\frac{1}{2}$ 

$$
\bullet =
$$

• 포라라이징 화면은 이 프로젝터에서 사용할 수 없습니다.

 $\overline{F0}$ 

<span id="page-21-0"></span>![](_page_21_Figure_0.jpeg)

다리 할리스

![](_page_21_Figure_1.jpeg)

![](_page_21_Figure_2.jpeg)

![](_page_21_Figure_3.jpeg)

![](_page_21_Figure_4.jpeg)

![](_page_21_Figure_5.jpeg)

• 밀러를 사용한 프로젝션 프로젝터와 스크린의 거리  $\overline{\phantom{a}}$ 이미지의 반사를 위해 밀러를 사용할 수 있습니다.

![](_page_21_Figure_8.jpeg)

![](_page_21_Figure_9.jpeg)

![](_page_21_Figure_10.jpeg)

![](_page_21_Figure_11.jpeg)

 $\overline{0}$ 

![](_page_21_Figure_12.jpeg)

![](_page_21_Figure_13.jpeg)

![](_page_21_Figure_14.jpeg)

![](_page_21_Figure_15.jpeg)

![](_page_21_Figure_16.jpeg)

<span id="page-22-0"></span>![](_page_22_Figure_0.jpeg)

 $\blacktriangle$ .  $\blacktriangledown$ .

![](_page_22_Figure_1.jpeg)

톤 보정 기능을 통해 그것을 보정할 수 있습니다. MOUSE/ADJ.

ADJ.

 $\blacksquare$ 

**MOUSE ADJ.**

<span id="page-23-0"></span>![](_page_23_Picture_1.jpeg)

## MOUSE/ADJ.

![](_page_23_Figure_3.jpeg)

![](_page_23_Figure_4.jpeg)

![](_page_23_Figure_5.jpeg)

• 리모콘은 아래의 그림과 같은 범위 내에서 프로젝터 컨트롤에 사용할 수 있습니다.  $\bullet$  +  $\bullet$  +  $\bullet$ 

![](_page_23_Figure_7.jpeg)

![](_page_23_Picture_8.jpeg)

![](_page_23_Picture_9.jpeg)

<span id="page-24-0"></span>![](_page_24_Figure_0.jpeg)

![](_page_24_Figure_1.jpeg)

 $\overline{\mathbf{C}}$ 

L-CLICK

![](_page_24_Figure_2.jpeg)

## LIGHT

![](_page_24_Picture_226.jpeg)

![](_page_24_Figure_5.jpeg)

## $\boxed{r}$

# <span id="page-25-0"></span>[GUI](#page-63-0) (Graphical User Interface)

![](_page_25_Picture_1.jpeg)

![](_page_25_Figure_2.jpeg)

![](_page_25_Figure_3.jpeg)

![](_page_25_Picture_4.jpeg)

• 메뉴 화면의 항목에 관한 상세한 것은 다음 페이지의 막대

 $\overline{u}$ 

 $\bigcirc$ 

<del>10</del> dee

 $\blacktriangleleft$  (5)  $\blacktriangleright$ 

EB

![](_page_26_Figure_0.jpeg)

 $\overline{F0}$ 

<span id="page-27-0"></span>![](_page_27_Figure_0.jpeg)

 $GUI$ 

<mark>급</mark>PRJ모드 | 상태 |

 $\overline{\bullet}$ 

 $\begin{tabular}{|c|c|} \hline \textbf{ \textcolor{red}{\bullet} \textcolor{red}{ \bullet} \textcolor{red}{\textcolor{red}{\bullet}} \textcolor{red}{\textcolor{red}{\bullet}} \textcolor{red}{\textcolor{red}{\bullet}} \textcolor{red}{\textcolor{red}{\bullet}} \textcolor{red}{\textcolor{red}{\textcolor{red}{\bullet}}} \textcolor{red}{\textcolor{red}{\textcolor{red}{\textbf{English}}}}\\ \hline \textbf{Beyañol} & \textbf{Rederland} \\ \textbf{Franqais} & \textbf{Transk} \\ \textbf{Borekia} & \textbf{Stuaguês} \\ \hline \textbf{Wiguês} & \text$ 

日本語

 $\begin{array}{|c|c|c|c|c|}\hline \textbf{Q} & \text{if $\mathbb{R}^3$} & \text{if $\mathbb{R}^3$} & \text{if $\mathbb{R}^3$} & \text{if $\mathbb{R}^3$} \hline \end{array}$ 

![](_page_27_Figure_1.jpeg)

 $\,$  ,  $\,$  ,  $\,$  ,  $\,$  ,  $\,$  ,  $\,$  ,  $\,$  ,  $\,$  ,  $\,$  ,  $\,$  ,  $\,$  ,  $\,$  ,  $\,$  ,  $\,$  ,  $\,$  ,  $\,$  ,  $\,$  ,  $\,$  ,  $\,$  ,  $\,$  ,  $\,$  ,  $\,$  ,  $\,$  ,  $\,$  ,  $\,$  ,  $\,$  ,  $\,$  ,  $\,$  ,  $\,$  ,  $\,$  ,  $\,$  ,  $\,$ 

![](_page_27_Figure_2.jpeg)

![](_page_27_Figure_4.jpeg)

![](_page_27_Figure_5.jpeg)

![](_page_27_Figure_6.jpeg)

 $\overline{\phantom{a}}$ 에"자동"으로 설정 되어 있지만 그것을 특수 시스템 MOUSE/ADJ. **MOUSE ADJ.** ADJ. 1 MENU  $\circled{2}$   $\blacktriangleleft$  / $\blacktriangleright$  $\circled{3}$   $\triangle$  /▼  $\blacktriangleright$   $\blacktriangleright$   $\blacktriangler$  $\textcircled{4}$   $\blacktriangle$  / $\blacktriangledown$ 5 ENTER 6 MENU GUI 주

 $\frac{a}{\sqrt{2}}$ 

오 시스템으로 바꿔주십시오.

<span id="page-28-0"></span>![](_page_28_Figure_0.jpeg)

![](_page_28_Figure_1.jpeg)

![](_page_28_Figure_2.jpeg)

![](_page_28_Figure_3.jpeg)

- $\bullet$  " " " " " "  $1$   $2$  $/$ RGB  $/$ <br> $\frac{1}{2}$
- $\bullet$  " $\qquad$ "  $\qquad$   $\qquad$ 에 나타나지 않습니다.

![](_page_28_Figure_6.jpeg)

**ENTER** 

 $\binom{4}{1}$  " $\binom{2}{1}$ " $\binom{3}{1}$  $\sum_{i=1}^{n}$ 

 $\overline{F0}$ 

<span id="page-29-0"></span>![](_page_29_Figure_0.jpeg)

![](_page_29_Figure_1.jpeg)

 $\bullet$ 

 $\frac{1}{2} \left( \frac{1}{2} \right)^2$  $, TV$   $)$ 온도를 낮추십시오 . 보다 밝은 화상의 푸르스름하고

시오 .

![](_page_29_Picture_235.jpeg)

![](_page_29_Picture_236.jpeg)

![](_page_29_Figure_5.jpeg)

![](_page_29_Figure_6.jpeg)

![](_page_29_Figure_7.jpeg)

<span id="page-30-0"></span>![](_page_30_Figure_0.jpeg)

![](_page_30_Figure_1.jpeg)

![](_page_30_Figure_2.jpeg)

![](_page_30_Figure_3.jpeg)

화를 통한 싱글 이미지를 창조합니다. 이기능은 움직이는 화 면을 투사할 때 사용합니다 . 해 정지 이미지를 찾을 때 이미지를 찾을 수 있다.

방지하는데 사용하십시오 .

![](_page_30_Figure_6.jpeg)

R

![](_page_30_Figure_7.jpeg)

![](_page_30_Figure_8.jpeg)

![](_page_30_Picture_256.jpeg)

## [I/P](#page-63-0)

 $F<sub>0</sub>$ 

![](_page_31_Figure_2.jpeg)

![](_page_31_Figure_3.jpeg)

![](_page_31_Figure_4.jpeg)

![](_page_31_Figure_5.jpeg)

![](_page_31_Figure_6.jpeg)

![](_page_31_Picture_182.jpeg)

• 모든 조정 항목을 재설정 하기 위해서는"미세조정" 메뉴 화면에서"초기화"를 선택한 후 ENTER 버튼을 누르십

<span id="page-31-0"></span>**R** 

![](_page_32_Figure_0.jpeg)

<span id="page-32-0"></span>![](_page_32_Figure_1.jpeg)

![](_page_32_Figure_2.jpeg)

![](_page_32_Picture_279.jpeg)

 $7$ 

![](_page_32_Picture_280.jpeg)

- $\textcircled{4}$   $\blacktriangle$ / $\blacktriangledown$
- 5 ENTER
- 6 MENU GUI

 $\overline{P}$ • 메모리 위치가 설정되지 안았을 경우 해상도와 주파수 설

정은 표시되지 안습니다.  $\bullet$  " $\bullet$  "  $\overline{F0}$ 

![](_page_33_Figure_1.jpeg)

![](_page_33_Figure_2.jpeg)

![](_page_33_Figure_3.jpeg)

![](_page_33_Picture_238.jpeg)

"미세조정"메뉴 화면의"특수모드"에서 최적 해상

•  $DTV$  480P (4)  $480P$ 

![](_page_33_Figure_6.jpeg)

![](_page_33_Figure_7.jpeg)

![](_page_33_Figure_8.jpeg)

![](_page_33_Figure_9.jpeg)

![](_page_33_Picture_239.jpeg)

<span id="page-33-0"></span>E

<span id="page-34-0"></span>![](_page_34_Figure_0.jpeg)

![](_page_34_Figure_1.jpeg)

![](_page_34_Figure_2.jpeg)

![](_page_34_Figure_3.jpeg)

![](_page_34_Figure_4.jpeg)

AUTO SYNC  $GUI$ " "ON"

• 컴퓨터의 화면을 자동적으로 조정하는데 사용됩니

- " " ON"
- $S$ ync 속되어 있을 때 전원을 넣거나 또는 입력 선택을 바
- 사전에 설정된 자동 화상 조정 설정은 프로젝터의 설

ADJ.

1 MENU

![](_page_34_Figure_9.jpeg)

![](_page_34_Figure_10.jpeg)

5 MENU GUI

![](_page_34_Figure_12.jpeg)

□ 予 つ

- AUTO SYNC
	-

• 자동 화상 조정은 프로젝터에 접속된 컴퓨터의 화면에 따

![](_page_34_Figure_15.jpeg)

![](_page_34_Figure_16.jpeg)

GUI)화면 표시

![](_page_34_Figure_18.jpeg)

![](_page_34_Figure_19.jpeg)

**32**

<span id="page-35-0"></span>![](_page_35_Picture_0.jpeg)

![](_page_35_Picture_1.jpeg)

**IN** 

![](_page_35_Picture_3.jpeg)

![](_page_35_Picture_4.jpeg)

- 1 FREEZE
- 2 FREEZE

図

![](_page_36_Figure_0.jpeg)

<span id="page-36-0"></span>**R** 

![](_page_36_Figure_1.jpeg)

![](_page_36_Figure_2.jpeg)

![](_page_36_Picture_3.jpeg)

因

감마1

감마2

<span id="page-37-0"></span>![](_page_37_Figure_1.jpeg)

![](_page_37_Figure_2.jpeg)

이미지 도는 실내에서 이미지를 표현할 수 있다. 기능은 어두운 장면을 보기 쉽게하며, 이미지의 깊이 있는 인상을 연출합니다.

• 감마는 화질을 고조 시키는 기능으로 밝은 부분의 밝

![](_page_37_Picture_116.jpeg)

MOUSE/ADJ. ADJ.

**MOUSE ADJ.**<br>  $\boxed{\bigoplus}$ 

 $1$  GAMMA GAMMA

2 표준 화면으로 돌아 가려면"감마"가 화면에 표 UNDO

![](_page_37_Figure_10.jpeg)

<span id="page-38-0"></span>![](_page_38_Figure_0.jpeg)

図

<span id="page-39-0"></span>![](_page_39_Figure_0.jpeg)

![](_page_39_Figure_1.jpeg)

![](_page_39_Figure_2.jpeg)

迳

<span id="page-40-0"></span>![](_page_40_Picture_0.jpeg)

![](_page_40_Figure_1.jpeg)

![](_page_40_Figure_2.jpeg)

![](_page_40_Figure_3.jpeg)

![](_page_40_Picture_4.jpeg)

![](_page_40_Figure_5.jpeg)

![](_page_40_Figure_6.jpeg)

 $( , )$  RS-232C 이용해 프로젝터에 업로드 할수 있습니다. 상세한  $14$ 작 메뉴얼을 참조하십시오.

• 이 기능은 프로젝터의 초기 작동시 표시되는 화면을

![](_page_40_Figure_8.jpeg)

- MOUSE/ADJ.  $ADJ.$
- $\odot$  MENU  $\circled{2}$   $\blacktriangleleft$   $\blacktriangleright$   $\qquad$   $\cdots$   $\qquad$ 3 ∂/ƒ 버튼을 눌러"시작화면"을 선택한 후 © 를  $\overline{4}$   $\overline{)$   $\overline{)$   $\overline{)$   $\overline{}}$ 5 **ENTER**<br>
6 **MENU** GUI  $6$  MENU
- 주  $\bullet$  " $\bullet$  "  $\bullet$  "
	- 1,024 x 768  $\overline{1}$  $256$  BMP

**MOUSE ADJ.**

POWER  $\bigcirc$  | LAMP  $\bigcirc$ 

TEMP.  $[$ 

<span id="page-41-0"></span>![](_page_41_Figure_1.jpeg)

소비를 감소시킵니다.

이러한 기능은 프로젝터가 대기모드에 있을 때, 전력

 $15$ 

<span id="page-42-0"></span>![](_page_42_Figure_0.jpeg)

GUI

![](_page_42_Picture_240.jpeg)

 $GUI$  $\mathcal{R}$ 

니다.

![](_page_42_Figure_4.jpeg)

![](_page_42_Figure_5.jpeg)

![](_page_42_Figure_6.jpeg)

![](_page_42_Figure_7.jpeg)

図

![](_page_43_Figure_0.jpeg)

GUI

 $Q$  as

≑⊂  $\overline{0}$ 

 $\theta$ 

 $\circledcirc$  2901  $\circledcirc$  PRJ 모드 | 상태 |

<mark>ੀ</mark> <sup>211</sup><br><mark>ੀ</mark> ਕਬਨ<br>ੀ ਕਬ8

![](_page_43_Figure_1.jpeg)

게 하는데 유용합니다. 리모콘을 사용하면 사용자는

여전히 프로젝터를 조작할 수 있습니다.

• 아이들 내일번호가 실정되어 있고, 기장을 내일 시간을 받았다.  $\,$ , 야 합니다.

 $\mathbf{r}$ 

<span id="page-43-0"></span>**IX** 

![](_page_43_Figure_4.jpeg)

![](_page_43_Figure_5.jpeg)

![](_page_43_Figure_6.jpeg)

![](_page_44_Figure_0.jpeg)

<span id="page-44-0"></span>**IX** 

![](_page_44_Figure_1.jpeg)

![](_page_44_Figure_2.jpeg)

![](_page_44_Picture_160.jpeg)

![](_page_44_Picture_161.jpeg)

図

<span id="page-45-0"></span>![](_page_45_Picture_1.jpeg)

![](_page_45_Picture_2.jpeg)

![](_page_45_Picture_3.jpeg)

![](_page_45_Figure_4.jpeg)

![](_page_45_Figure_5.jpeg)

![](_page_45_Figure_6.jpeg)

![](_page_45_Figure_7.jpeg)

![](_page_46_Figure_0.jpeg)

GUI)화면 표시

 $\circledS$ 

<span id="page-46-0"></span>**IN** 

![](_page_46_Picture_113.jpeg)

3

![](_page_46_Picture_114.jpeg)

MOUSE/ADJ. ADJ.

![](_page_46_Picture_7.jpeg)

1 MENU

시오.

- $\circled{2}$   $\blacktriangleleft$   $\blacktriangleleft$
- $3$  ENTER
- 4 MENU GUI

<span id="page-47-0"></span>![](_page_47_Picture_0.jpeg)

![](_page_47_Picture_1.jpeg)

 $\blacksquare$ 

<span id="page-48-0"></span>![](_page_48_Figure_0.jpeg)

에어 필터 에어 필터(제거 불가)

![](_page_48_Figure_1.jpeg)

면에서 개어 그러움이 해서 기능 호스를 사용해 필터를 상호하십시오 . 청소기 총소기 출소하십시오 . 청소기

 $\blacksquare$ 

<span id="page-49-0"></span>![](_page_49_Figure_0.jpeg)

![](_page_49_Picture_210.jpeg)

![](_page_49_Figure_2.jpeg)

•  $ON/OFF$ 

![](_page_49_Figure_4.jpeg)

![](_page_49_Figure_6.jpeg)

주

![](_page_49_Figure_8.jpeg)

![](_page_49_Figure_9.jpeg)

<span id="page-50-0"></span>![](_page_50_Picture_261.jpeg)

 $LCD$  $\text{LCD}$  . BQC-PGC30XE/1  $\qquad \qquad$  ( / )  $LCD$  $\rm LCD$ 환 서비스를 받을 수 있습니다 .

램프 교환시에는 하기의 절차에 따라 주의 깊게 실행해 주십시오 .

![](_page_50_Figure_2.jpeg)

![](_page_50_Figure_3.jpeg)

 $\blacksquare$ 

<span id="page-51-0"></span>![](_page_51_Figure_0.jpeg)

![](_page_51_Figure_1.jpeg)

X

![](_page_51_Picture_3.jpeg)

A/S

![](_page_51_Picture_212.jpeg)

**49**

 $\blacksquare$ 

<span id="page-52-0"></span>![](_page_52_Picture_0.jpeg)

 $\sum$ 

![](_page_52_Picture_1.jpeg)

![](_page_52_Figure_2.jpeg)

![](_page_52_Picture_3.jpeg)

![](_page_52_Picture_4.jpeg)

<span id="page-53-0"></span>![](_page_53_Figure_0.jpeg)

![](_page_53_Figure_1.jpeg)

RS-232C DIN-D-sub RS-232C 9 D-sub male

 $7.$ 

![](_page_53_Figure_5.jpeg)

![](_page_53_Figure_6.jpeg)

![](_page_53_Figure_7.jpeg)

![](_page_53_Figure_8.jpeg)

 $\Box$ 

## <span id="page-54-0"></span> $\parallel$  RS-232C

![](_page_54_Figure_1.jpeg)

 $\sqrt{}$ 

![](_page_55_Picture_2634.jpeg)

RS-232C

 $\sum$ 

![](_page_55_Picture_2635.jpeg)

 $\begin{array}{lll} \begin{array}{c} \overline{\mathcal{R}} \\ \longleftarrow \end{array} \end{array} \tag{$\ast$}$ 

•  $\bullet$ 

 $\Box$ 

<span id="page-56-0"></span>![](_page_56_Picture_0.jpeg)

- : 15 126 kHz
- : 43 200 Hz

: 12 230 MHz\*

### $UXGA(1,600 \times 1,200)$ AICS (Advanced Intelligent Compression and Expansion System)

![](_page_56_Picture_605.jpeg)

![](_page_56_Picture_606.jpeg)

 $\Box$ 

<span id="page-57-0"></span>LCD  $S R G B$  $I/R$ LCD PGC30XE PAL/SECAM/NTSC3.58/NTSC4.43/DTV 480P/DTV 720P/DTV 1080I  $LCD \times 3$  RGB  $: 22.9 \text{mm}$  (0.9") (13.9 [H]  $\times$  18.5 [W] mm) TN : TFT (Thin Film Transistor)  $: 786,432 \text{ dots} (1,024 \text{ [H]} \times 768 \text{ [V]})$  $1-1.3 \times$  F1.7-2.0 f=33-43mm DC 200W 250:1 RCA :  $1.0Vp-p$  75Ω<br>RCA : 0.5Vrms 22 kΩ RCA : 0.5Vrms 22 kΩ<br>4 DIN DIN  $Y$  : 1.0 Vp-p<br>C : 0.286Vp-p, 75Ω 75Ω  $\begin{array}{ccc} \dot{C} & \dot{O} & \dot{2}86Vp-p & 75\Omega \\ 560TV & 750TV & DTV \end{array}$ DTV 720P 2 W  $15$  D-SUB INPUT 1, 2<br>RGB  $R G B$  and  $0 0.7Vp-p$ , 75 $\Omega$  $0.5V$ rms, 22kΩ 1TL  $TTL$ 12—230 MHz 43—200 Hz 15—126 kHz 9 DIN RS-232C 8 cm  $(3\frac{3}{32})'$ AC 110—120/220—240V 3.0A/1.5A 50/60Hz 300 W  $+5^{\circ}$ C $-40^{\circ}$ C  $-20\textdegree C - +60\textdegree C$ 38kHz 650 nm 1mW Class II  $229 \times 121 \times 310$  mm (W $\times$  H  $\times$  D)  $243.5 \times 134 \times 358.4 \text{ mm}$  (W  $\times$  H  $\times$  D) 4.8 kg  $A$  and  $2$   $1.8$ m  $RGB$   $3m$  $3m$   $PS/2$  1m USB  $3m$   $PS/z$ <br>17cm DIN-D-sub RS-232C 15cm CD-ROM LCD LCD  $($  /  $)$  B Q C - P G C 3 0 X E / 1 RRMCG1584CESA AA
RGERA RGB RGB RGB RGEZZ PS/2  $QCNW-5304CEZZ$  $QCN W-5113CEZZ$   $USB$   $QCN W-$ <br>  $N-D-sub RS-232C$   $QCN W-5288CEZZ$ 5680CEZZ DIN-D-sub RS-232C QCNW-5288CEZZ<br>RUNTK0673CEZZ PFILD0076CEZZ  $R$  U N T K 0 6 7 3 C E Z Z GCOVH1307CESB CD-ROM UDSKA0021CEN1 LCD<br>TINS-7048CEZZ LCD TINS-7048CEZZ,  $TINS-7046CEZZ$   $LCD$   $TINS-7048CEZZ$ ,  $TINS-7152CEZZ$ ,  $TINS-7153CEZZ$ TINS-7047CEZZ

LCD Liquid Crystal Display  $786,432 \times \text{RGB}$ TFTs Thin Film Transistors

TFTs

![](_page_58_Figure_0.jpeg)

![](_page_58_Figure_1.jpeg)

<span id="page-58-0"></span> $\sum$ 

![](_page_58_Figure_2.jpeg)

![](_page_58_Figure_3.jpeg)

![](_page_58_Figure_4.jpeg)

![](_page_58_Figure_5.jpeg)

View Starting

![](_page_58_Figure_6.jpeg)

![](_page_58_Figure_7.jpeg)

 $\boxed{\phantom{1}}$ 

<span id="page-59-0"></span>![](_page_59_Picture_0.jpeg)

 $\bullet$  9  $\bullet$  9  $\bullet$  9  $\bullet$  9  $\bullet$ 

• 텍스트와 그래픽의 색상은 충분한 농도가 필요합니다. • 옅은 색상의 배경 화면은 지나치게 눈에 띄는 쾌적하지 않은 화면

을 만들 가능성이 있으므로 배경 화면에는 짙은 색상을 사용하십 검정색위의 노락색 시오.(검정색위의 노란색은 적절한 농도를 창출합니다.)

 $\Box$ 

**57**

# $\overline{\nabla}$

![](_page_60_Picture_2.jpeg)

# **Sans-serif Serif**

—뷰어를 흥분시키고 그리고 용기를 고무 하지만 반  $\rightarrow$  2008 - 100 August 2008 - 100 August 2008 - 100 August 2008 - 100 August 2008 - 100 August 2008 - 100 August 2008 - 100 August 2008 - 100 August 2008 - 100 August 2008 - 100 August 2008 - 100 August 2008 - 100 August

• 배경화면은 청중에게 잠제적으로 영향을 미칠 수 있습니

 $\rightarrow$  , which is a strong strong strong strong strong strong strong strong strong strong strong strong strong strong  $\equiv$  , where  $\sim$  10  $\pm$  10  $\pm$  10  $\pm$  10  $\pm$  10  $\pm$  10  $\pm$  10  $\pm$ 

- $\bullet$  . The  $\bullet$  and  $\bullet$  and  $\bullet$  and  $\bullet$  and  $\bullet$  and  $\bullet$  and  $\bullet$  and  $\bullet$  and  $\bullet$  and  $\bullet$ • 강조를 위해 하나 도 가능한 두개의 라이트를 사용합니다. • 중요한 메시지는 부각시킵니다.
- $\bullet$  \*  $\bullet$  \*  $\bullet$
- $\bullet$  +  $\bullet$  +  $\bullet$
- PERSON EXPLORATION INTO THE LATENT CONTROL EXPLORATION INTO THE LATENT CONTROL EXPLORATION INTO THE LATENT CONTROL EXPLORATION INTO THE LATENT CONTROL EXPLORATION INTO THE LATENT CONTROL EXPLORATION INTO THE LATENT CONTR
- $\bullet$  +  $\bullet$  +  $\bullet$  $15cm \times 20cm$  300 600 dpi

크기는 1.2m 와이드 스크린에서 3m의 거리에서 읽을 수  $, 2.3m$ <br>9.1m 6.1m,  $3.7m$ 

- 
- 영상을 만들 때에는 맨 뒤의 청중에게 잘 보이도록 고안하
- 철자의 틀림은 프레젠테이션에 악영향을 주는 가장 커다란
- 대문자 만의 표시보다는 대/소문자등 혼합된 문장이 보다
- 그래서 또는 특응한 특징은 특별한 특징은 특별한 사람들이 제공되었다.

![](_page_60_Picture_17.jpeg)

![](_page_60_Picture_18.jpeg)

 $\Box$ 

![](_page_61_Figure_0.jpeg)

![](_page_61_Figure_1.jpeg)

![](_page_61_Figure_2.jpeg)

좌석 배치—다이나믹한 프레젠테이션에 합당한 좌석 배치를

 $\Box$ 

## d.<br>•

### • 리허설에 가장 적절한 시기는 하루전 또는 전날 밤이  $\,$ ,  $\,$

## 100명의 청중이 있는 호텔 무도장에서와는 그효과

- 컴퓨터 프로세서의 속도를 고려해 슬라이드의 적절
- $\bullet$  ,  $\bullet$  ,  $\bullet$
- $\bullet$   $\bullet$

## $AC$

- 프로젝터와 리모트 컨트롤의 컨트롤 패널을 상세하
- $\bullet$  +  $\bullet$  +  $\bullet$

## e.  $\blacksquare$

- 시작하기 전에 뛰어난 프레젠테이션을 실시하는 자
- $\sim$  3
- 자신의 안정감과 청중과의 신뢰감을 형성하기 위해
- $\bullet$  \*  $\bullet$  \*  $\bullet$
- $\bullet$  \*  $\bullet$  \*  $\bullet$
- 프레젠테이션의 중도에서 초점이 흐려졌을 때 주저

## •  $\frac{1}{\sqrt{1-\frac{1}{\sqrt{1-\frac$  $\frac{1}{15}$  20

가 있습니다. "이것이 나의 비판적인 초점입니다."이것이 나의 비판적인 초점입니다. "이것이 나의 비판적인 초점임 또는"이것은 매우 기초적인 것입니다."등의 어구

 $\circled{r}$  $\frac{1}{\sqrt{2}}$ 

 $\boxed{\phantom{1}}$ 

<span id="page-63-0"></span> $I/P$ "인터레이스"와"프로그레시브"스캔 표시 사이의 이미지를 변환하는 기능.

[RS-232C](#page-16-0) RS-232C XGA<br>IBM/AT  $(DOS/V)$   $1,024 \times 768$ 

[GUI](#page-25-0) Graphical User Interface,

[PDF](#page-8-0)

Sync

 $4:3$  ,  $4:3$ 

도류 도타 도타 도타<br>도타 도타이션 도타이션 도타이션 조<br>도타리 도타이션 초기화는 CD-ROM

화면의 폭과 높이의 비율. 컴퓨터와 비디오 화면의 일반 화상비는 4:3. 16:9 와 21:9 의 화상비의 와이드 화면도 있다.

두개의 신호를 단계적 이동하는 수평노이즈와 해상도를 화상 조정한다. 컴퓨터와 다른 해상도로 이미지를 수신할 때 투

**61**

 $\Box$ 

![](_page_64_Picture_93.jpeg)

- INPUT  $AC$  $I/P$  $PS/2$ RS-232C  $S -$ Sync **XGA** 3
- $\ldots$  32 16 GUI Graphical User Interface ........................... 23
	- $1, 2$  $\overline{7}$ 
		- $\overline{1}$  $\overline{2}$  $RGB$
- - $\sim$  1.9

<span id="page-64-0"></span>![](_page_64_Picture_94.jpeg)

![](_page_64_Picture_95.jpeg)

-6

# **SHARP CORPORATION**